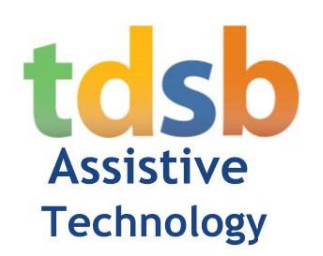

## **Texthelp – Home Use Read&Write Installation** for Windows 10

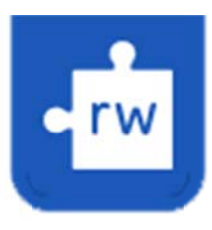

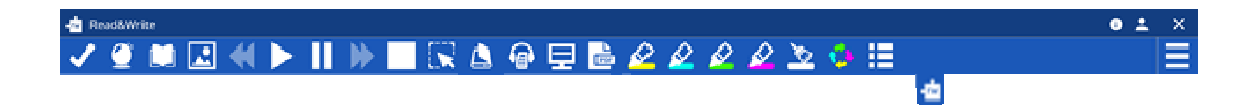

We are excited to announce that all students, teachers and administrators in the TDSB now have access to the full suite of Read& Write tools in Chrome, Windows and Edge. Read&Write can also be used with Mac, iOS and Android devices.

Follow the steps below to install the Read&Write for Windows (CA English) App onto your Windows10 computer.

æ 1. Click on the Windows Icon located at the bottom left hand corner of your screen. Ĥ 2. Select "Microsoft Store" osoft St Microsoft Store  $\Box$ 3 Select Search  $\varphi$  Search Home Apps Games Devices Films & TV 4. In the search field, type "texthelp". Press Enter. Microsoft Store  $\Box$  $\times$ texthelp  $\times$   $\circ$   $\qquad$  Basket  $\beta$ Home Apps Games Devices Films & TV  $\cdots$ 

5. **Select** "**Read&Write for Windows: (Ca**…."

6. **Select** "**Get**"

38.6 Mb/s

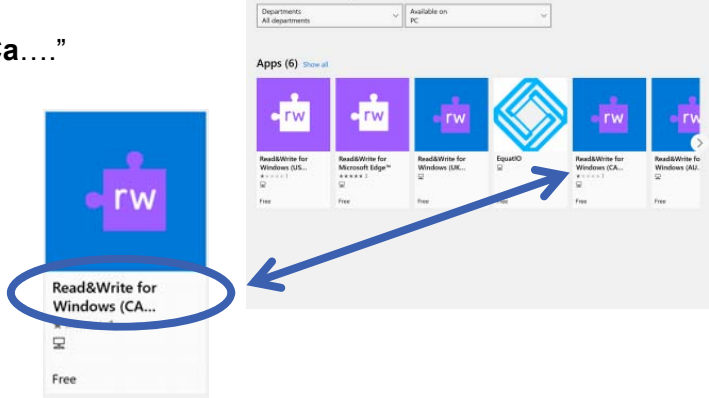

 $\omega$ Home Apps General Results for: texthelp

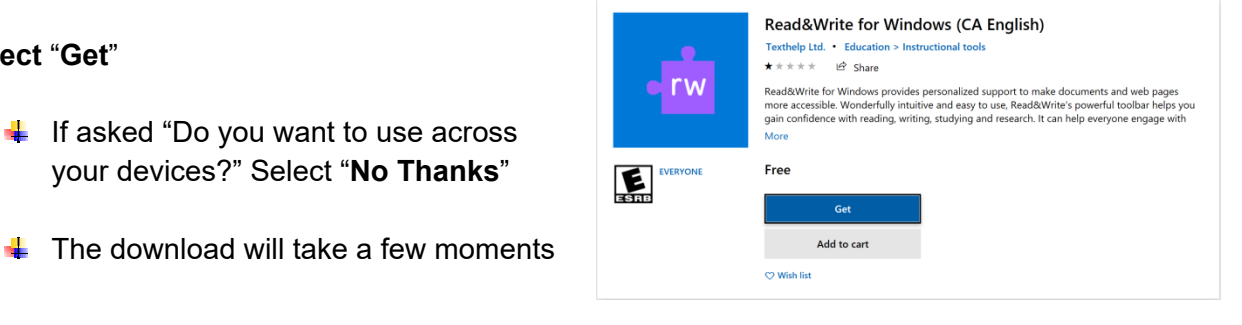

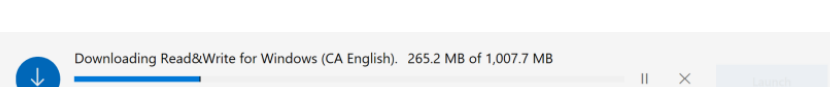

7. **Select Launch**, once Read&Write has been installed

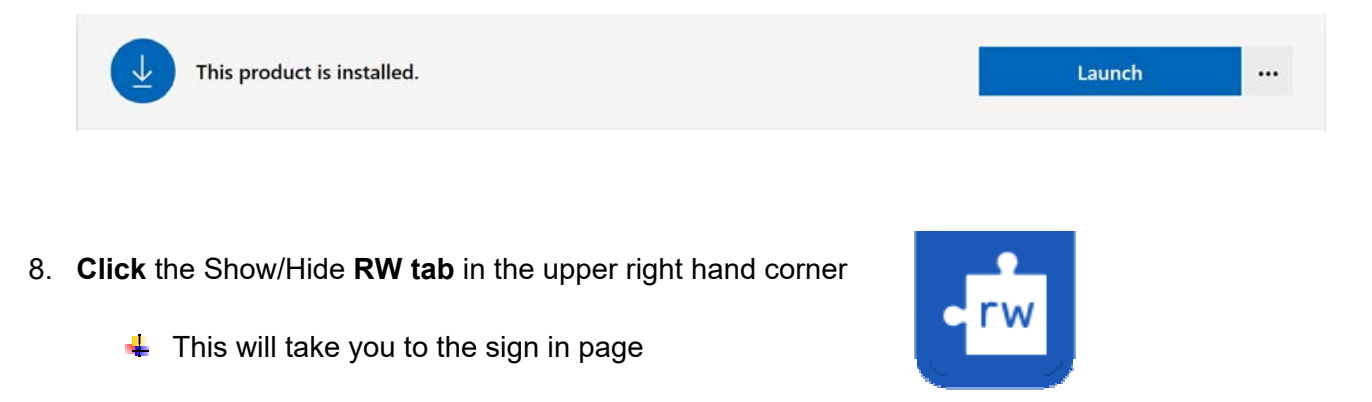

9. **Select** "**Sign in with Google**" to complete the authentication process

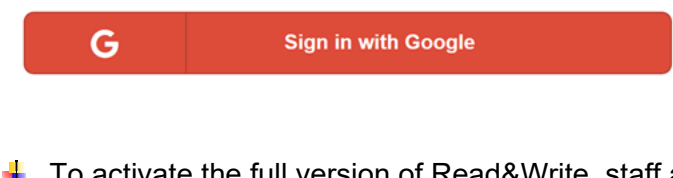

- $\downarrow$  To activate the full version of Read&Write, staff and students are required to sign into their TDSB Google account
- 10. **Sign in** with Google using your **TDSB gmail account**. Select **Next**.
	- **↓ Students** firstname.lastname@student.tdsb.on.ca
	- **↓ Staff** firstname.lastname@tdsb.on.ca
- 11. **Sign into** Academic Workspace using your **TDSB credentials**. Select **Sign in**
	- **Students** 9 digit **student #** and **Password** used to log into TDSB computers and academic workspace
	- **Staff**  6 digit **employee #** and **Password** used to log into TDSB computers and academic workspace

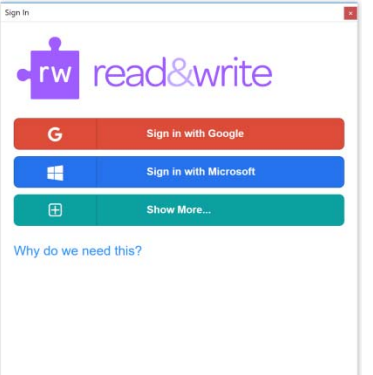

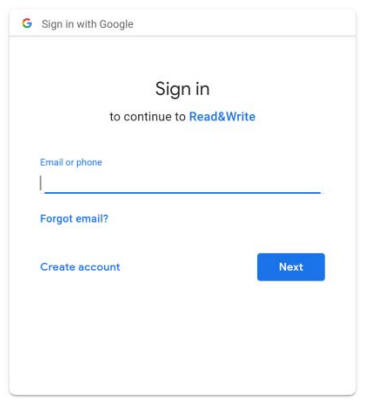

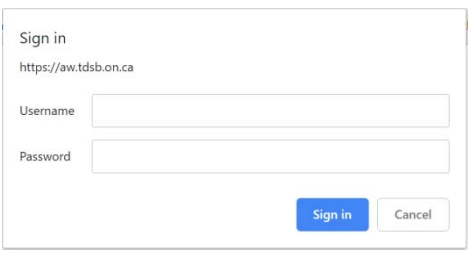

12. **Verify it's you**. Select **Continue**. Google Verify it's you **e** fred.flinstone@student.tdsb.on.ca We would like to confirm the referenced account is yours. Thanks for signing in, you're all set to If you recognize this account, please press continue. start using Read&Write! Continue I don't recognize this account